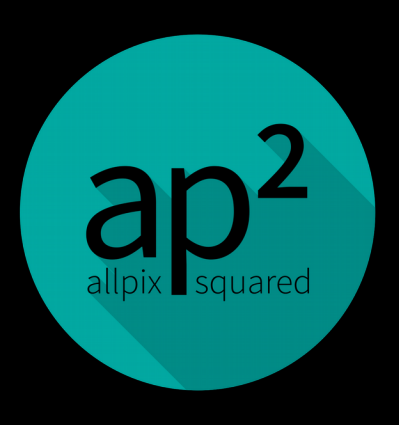

cern.ch/allpix-squared

#### Installing Allpix Squared A little 101 on the different options

#### Simon Spannagel, CERN

1<sup>st</sup> Allpix Squared User Workshop CERN, 26 November 2018

## Excursion: Continuous Integration

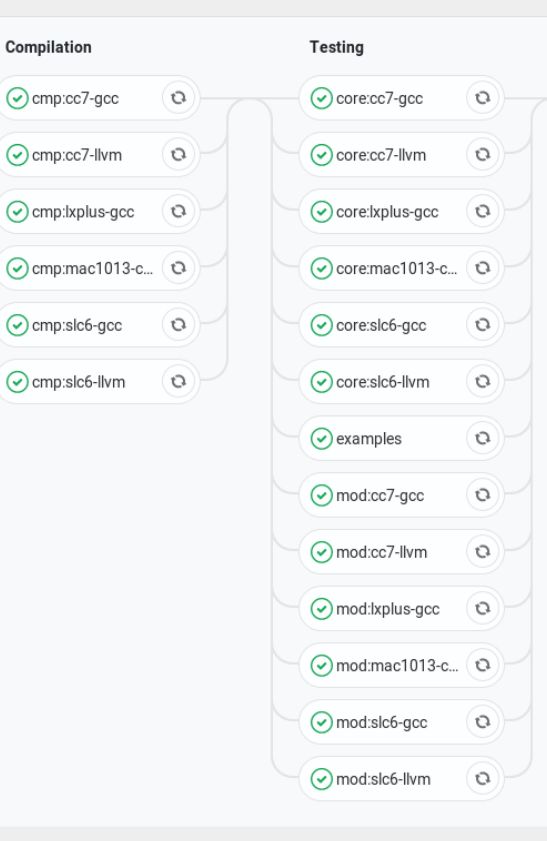

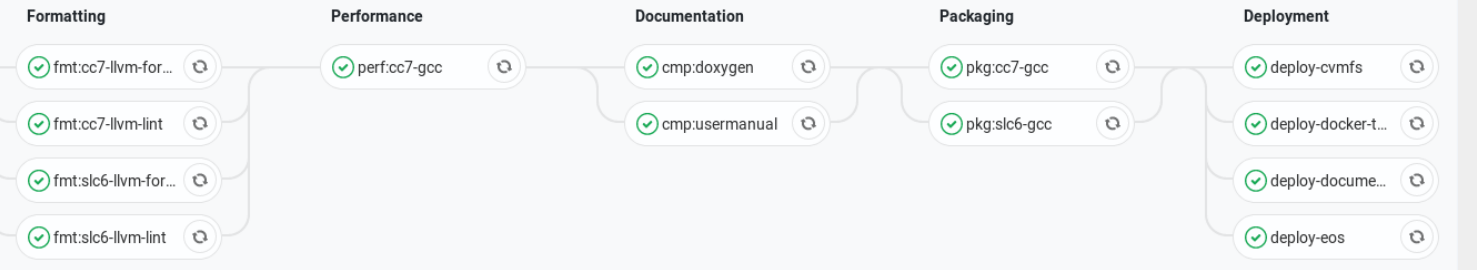

- Ensure correct compilation, formatting, functioning
- Automatically executed for every tag, merge request

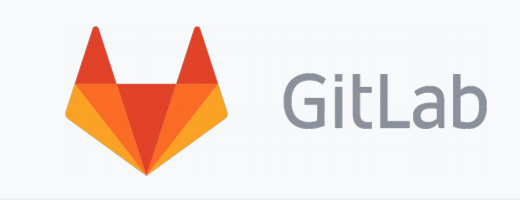

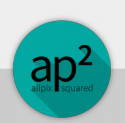

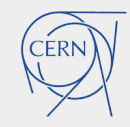

### CI Stages

• Compilation

builds the framework from source on Scientific Linux 6, CentOS7, and Mac OS X using GCC, Clang, AppleClang

• Testing

executes functionality tests for the core (correct parsing of configs, coordinate transformations…) and modules (constant behavior, no change to physics)

• Formatting

makes sure that changes concern code, not its style (white spaces, tabs…) and ensures proper usage of recent C++ features (linting, best practices)

• Performance

Execute a few tests with several thousand events, measure execution time

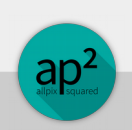

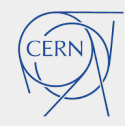

### CI Stages

• Documentation

generate user manual from LaTeX sources, generate Doxygen code reference

- Packaging generate tarballs for deployment/publication
- Deployment
	- **Publish new version on CVMFS**
	- Publish new Docker image in registry
	- Publish user manual and code reference on website
	- Publish binary tarballs on website

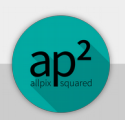

#### Me? How?

• Enable runners (to execute jobs)

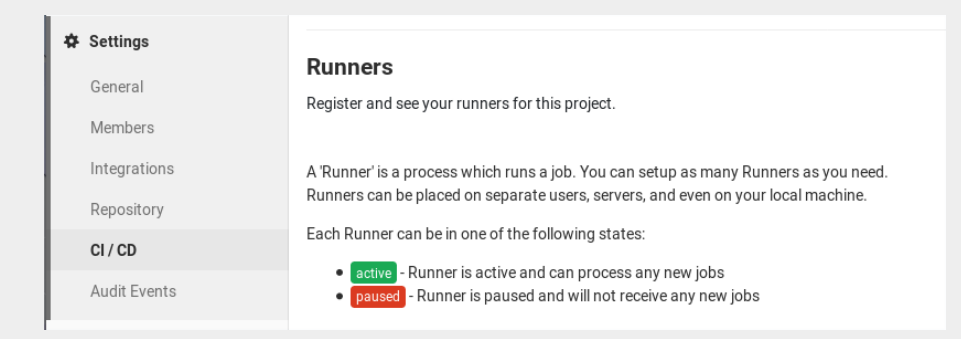

• Pipeline fails: do read output of the failing job!

#### 3 warnings treated as errors

/builds/allpix-squared/allpix-squared/src/core/geometry/Detector.cpp:185:29: error: parameter 'field' is passed by value and only copied once; consider moving it to avoid unnecessary copies [performance-unnecessary-value-param,-warnings-as-errors] electric field .setGrid(field, sizes, scales, offset, thickness domain);

#### std::move()

/builds/allpix-squared/allpix-squared/src/core/qeometry/Detector.cpp:191:33: error: parameter 'function' is passed by value and only copied once; consider moving it to avoid unnecessary copies [performance-unnecessary-value-param,-warnings-as-errors] electric field .setFunction(function, thickness domain, type);

#### std::move()

/builds/allpix-squared/allpix-squared/src/core/geometry/DetectorField.hpp:51:27: error: member initializer for 'field type ' is redundant [modernize-use-default-member-init,warnings-as-errors]

DetectorField() : field\_type\_(FieldType::NONE){};

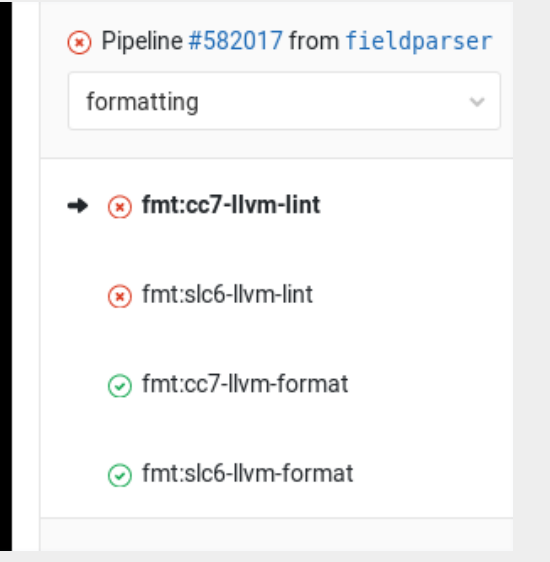

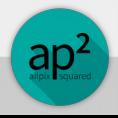

6 S Spannagel - Combining TCAD & Monte Carlo: Simulating HR-CMOS Detectors 26/11/2018

### The Options

- CVMFS Installation
- Docker Images
- Binary Tarballs
- Compiling from source

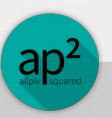

### CVMFS – CernVM File System

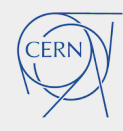

"provides a scalable, reliable and low-maintenance software distribution service. It was developed to assist High Energy Physics (HEP) collaborations to deploy software on the worldwide-distributed computing infrastructure used to run data processing applications"

https://cernvm.cern.ch/portal/filesystem

- Central installation of software for SLC6 and CC7
- On any machine with CVMFS, simply source corresponding script and use the SW
- Many packages available: ROOT, Geant4, LCIO, Delphes, FastJet, ...

… Allpix Squared

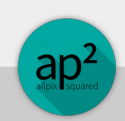

### CVMFS – CernVM File System

- Using project space of CLICdp at /cvmfs/clicdp.cern.ch/software/allpix-squared/
- All versions since  $v1.1$  available Nightly build of master in "latest"
- Each version built for SLC6 and CC7: /1.3/x86\_64-centos7-gcc7-opt/ /1.3/x86\_64-slc6-gcc7-opt/

2018-11-22 14:42 simonspa@lxplus079:~\$ ll /cvmfs/clicdp.cern.ch/software/allpix-squared total 4.5K drwxrwxr-x. 4 cvmfs cvmfs 4 Jan 11 2018 1.1.0/  $drwxrwxr-x.$  4 cvmfs cvmfs 4 May 4 2018 1.1.1/ drwxrwxr-x. 4 cvmfs cvmfs 4 May 4 2018 1.1.2/ drwxrwxr-x. 4 cymfs cymfs 4 Jun 13 14:44 1.2/ drwxrwxr-x. 4 cvmfs cvmfs 4 Aug 2 10:28 1.2.1/ drwxrwxr-x. 4 cvmfs cvmfs 4 Sep 10 11:22 1.2.2/ drwxrwxr-x. 4 cvmfs cvmfs 4 Nov 13 17:56 1.2.3/ drwxrwxr-x. 4 cymfs cymfs 4 Nov 21 15:02 1.3/ drwxrwxr-x. 4 cymfs cymfs 5 Nov 21 06:33 latest,

• Load all dependencies,  $C++$  libraries & set up \$PATH using setup.sh file:

\$ source /cvmfs/clicdp.cern.ch/software/allpix-squared/1.3/x86\_64-centos7-gcc7-opt/setup.sh \$ allpix --version Allpix Squared version v1.3 built on 2018-11-21, 14:00:57 UTC

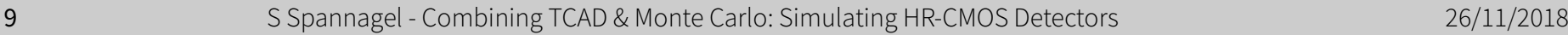

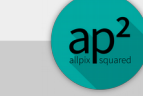

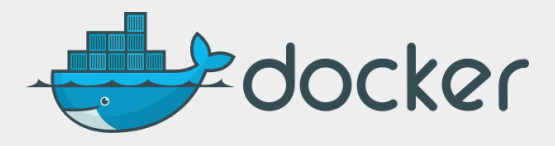

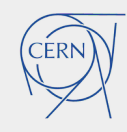

"Docker is a computer program that performs operatingsystem-level virtualization, also known as containerization" https://en.wikipedia.org/wiki/Docker\_(software)

- Not a traditional virtualization, where full machine is emulated
- Run software in container, encapsuled from operating system
	- All dependencies met inside Docker container
	- Very little performance penalty compared to native execution
- Software distributed via "Docker images"
	- Hosted in "docker registries"

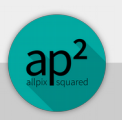

• CERN's GitLab instance provides Docker registries for each project: [https://gitlab.cern.ch/allpix-squared/allpix-squared/container\\_registry](https://gitlab.cern.ch/allpix-squared/allpix-squared/container_registry)

- How to use this? The user manual has it:
	- Start an interactive shell inside the Docker:

 $\oint$  docker run --interactive --tty --volume "\$(pwd)":/data \ --name=allpix-squared \ gitlab-registry.cern.ch/allpix-squared/allpix-squared:v1.3 \ bash

- Directly start a simulation:
	- $\frac{1}{2}$  docker run --tty --rm --volume "\$(pwd)":/data \ --name=allpix-squared \ gitlab-registry.cern.ch/allpix-squared/allpix-squared:v1.3 \ "allpix -c my\_simulation.conf"

#### Cheat Sheet:

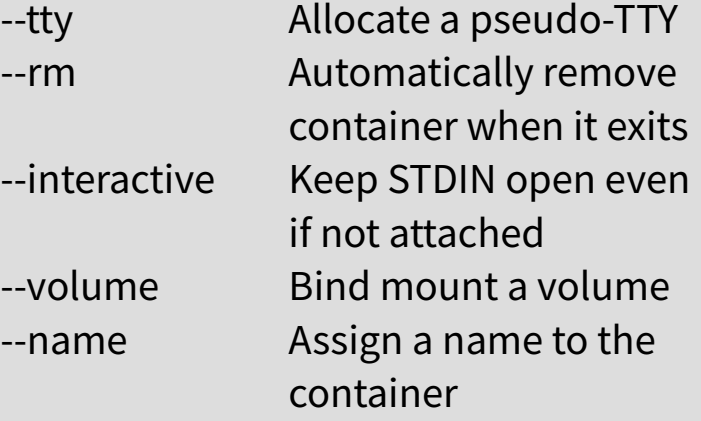

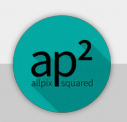

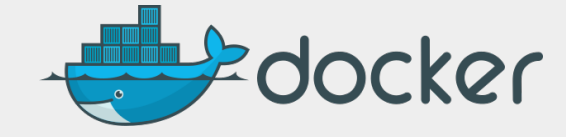

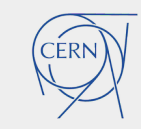

## Binary Tarballs

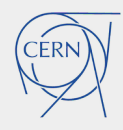

- Are produced anyway, as by-product of the Continuous Integration
- We collect them, put them on the web: <https://cern.ch/allpix-squared/releases/>
- Available for SLC6, CC7

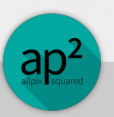

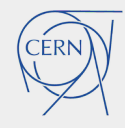

## Compiling from Source #1 – Satisfy Dependencies

- Allpix Squared depends on
	- ROOT6 objects, object history, storing/reading from/to files
	- Eigen library for fast algebra, used by some modules
- Standard installation will require
	- Geant4 particle interaction with matter & tracking

• On SLC6/CC7 machines, all is ready:

\$ source etc/scripts/setup\_lxplus.sh

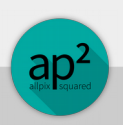

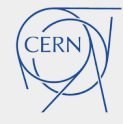

## Compiling from Source #2 – Configuring the Build

- We use CMake to configure the build
	- Cross-platform, same scripts on Linux & Mac OS
	- Weird-to-write but fairly easy to use/run
- Prefer out-of-source builds: make new folder to compile in

\$ cmake /path/to/allpix-squared/

• Options can be set using "- $D...=...$ " e.g.

\$ cmake -DBUILD\_VisualizationGeant4=OFF /path/to/allpix-squared/

Graphical/ncurses tools can aid in configuration, try:

\$ ccmake /path/to/allpix-squared/

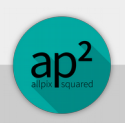

# Compiling from Source #3 – Building

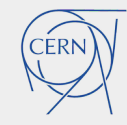

 $\bullet$  Well...

\$ make -j20 \$ make install

(assuming you have a 20-core machine…)

- Wait a bit
- Run.

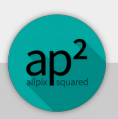

### A Note on Visualization

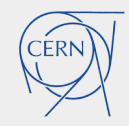

- We currently use the Qt visualization viewer by Geant4
- Requires the Geant4 version used to be built with options

-DGEANT4\_USE\_QT=ON -DGEANT4\_USE\_OPENGL\_X11=ON

#### enabled

- Unfortunately currently not available on CVMFS installation of Geant4
- Working on resolving this issue

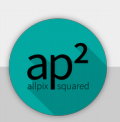

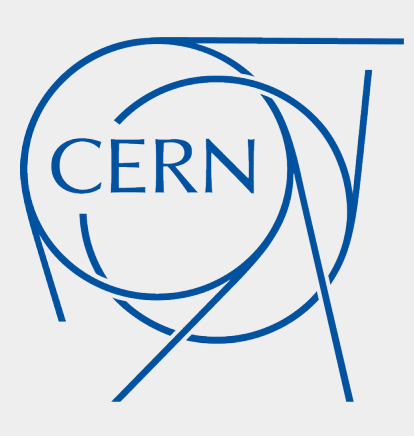